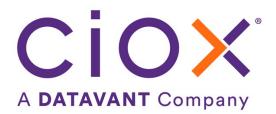

# HEALTH SOURCE

6.0 Release Notes

Release Date: August 25, 2022

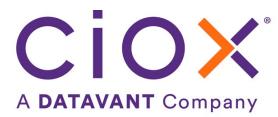

## **Document revision history**

Publication Date: 08/23/2022

Document Version: 5.0

### **Contact Information**

Ciox Health 120 Bluegrass Valley Parkway Alpharetta, GA 30005 Customer Care Phone Number: 877-358-6939

### **Copyright and Trademarks**

© Copyright 2022 Ciox Health. All rights reserved.

The information in this document and any attachments is intended for the sole use of Ciox Health. This information may be privileged, confidential, and protected from disclosure. If you are not the intended recipient, you are hereby notified that you have received this document in error and that any review, disclosure, dissemination, distribution or copying of it, or its contents, is strictly prohibited.

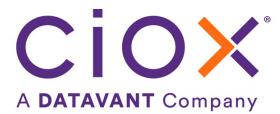

# **HealthSource 6.0 Release Notes**

## **Table of Contents**

| New Delivery Method for CMS Contractor Requesters | 4  |
|---------------------------------------------------|----|
| Pull List Child Coversheet Parent eID             | 9  |
| Login Screen and Loading Images                   | 10 |
| User Experience & Technical Enhancements          | 11 |

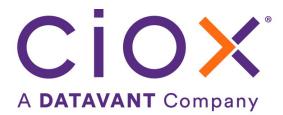

# **New Delivery Method for CMS Contractor Requesters**

#### Introduction

Electronic Submission of Medical Documentation System (esMD) is an electronic delivery method developed by CMS to deliver medical records related to claims being audited by Medicare. Historically, esMD delivery of medical records was only available to clients that utilized Ciox's AudaPro or HIHPro applications. These clients receive audit medical record requests from Review Contractors (RC) that work with CMS, and they track the larger claim audit process there as well. Recently, it has become necessary to provide this same electronic delivery method (esMD) for Ciox's ROI client base as well.

#### **Feature Summary**

HealthSource has enabled Requester 2412975, CERT Documentation center, Contractor for esMD delivery from HealthSource. All requests *manually logged* for this Requester are delivered electronically via the Center for Medicare Services, CMS gateway (via secured record transmission).

- 1. First, the record is transmitted to CMS. An acknowledgement is sent from CMS to Ciox that states whether the record was received successfully.
- 2. CMS then routes the record to the RCs for receipt. Another acknowledgement is sent by CMS to CIOX.
- 3. The RCs then confirm receipt of the requested medical record. A third acknowledgement is sent, if successful, that the record delivery is complete.
- 4. In addition to the acknowledgements, CIOX receives a transaction ID which is used to identify the transmission if CMS needs to review or troubleshoot.

**Note:** Any record that is attempted to be sent using esMD and the record transmission has failed (i.e. api unavailable) and cannot be retried will be routed to paper.

#### HealthSource Logging & Fulfillment

When searching for this Requester, before changing the Requester to esMD, the Delivery Type was Mail

| Requester # | Requester Name               | Address                                                                    | Major Class       | Delivery Type |
|-------------|------------------------------|----------------------------------------------------------------------------|-------------------|---------------|
| 2412975     | CERT DOCUMENTATION<br>CENTER | 8701 PARK CENTRAL DR, STE 400A, RICHMOND,<br>VA, UNITED STATES- 23227-1151 | Insurance Company | Mail          |
|             | CENTER                       | VA, UNITED STATES* 23227-1151                                              |                   |               |
|             |                              |                                                                            |                   |               |
|             |                              |                                                                            |                   |               |
|             |                              |                                                                            |                   |               |
|             |                              |                                                                            |                   |               |
|             |                              |                                                                            |                   |               |

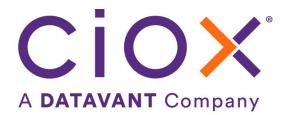

After changing this Requester, the Delivery Type is esMD

| Requester # | Requester Name            | Address                                                                    | Major Class       | Delivery Type |  |
|-------------|---------------------------|----------------------------------------------------------------------------|-------------------|---------------|--|
| 2412975     | CERT DOCUMENTATION CENTER | 8701 PARK CENTRAL DR, STE 400A, RICHMOND, VA, UNITED<br>STATES- 23227-1151 | Insurance Company | esMD          |  |
|             |                           |                                                                            |                   |               |  |
|             |                           |                                                                            |                   |               |  |
|             |                           |                                                                            |                   |               |  |
|             |                           |                                                                            |                   |               |  |
|             |                           |                                                                            |                   |               |  |
|             |                           |                                                                            |                   |               |  |

When an esMD Requester has been selected:

• The **Delivery Method** auto defaults to esMD, and the **esMD Content Type** to Response to Additional Documentation Request (ADR).

| Deliver To                                                          |                                        |
|---------------------------------------------------------------------|----------------------------------------|
| *Requested By:                                                      | *Attention To:                         |
| CERT DOCUMENTATION CENTER                                           |                                        |
| * Delivery Method                                                   | _                                      |
| esMD (Default)                                                      | 1                                      |
| *esMD Content Type                                                  |                                        |
| 1 - Response to Additional Documentation Request (ADI $\checkmark$  |                                        |
| Check this box if the request letter specifies records be delivered | electronically (CD or eDelivery/email) |
| Check this box if the request letter specifies records be certified |                                        |
| Return records to facility                                          |                                        |

**Note:** Requests that originate in AudaPro and flow into HealthSource will continue to follow the existing workflow.

The following Reason for Request can be selected for CMS CERT request letters and is non-billable:

### • Primary Reason, Audit of Claims

• Secondary Reason, DRG/Payment Integrity

| *Primary Reason for Request: | • | Secondary Reason for Request: |   |
|------------------------------|---|-------------------------------|---|
| Audit of Claims              | • | DRG/Payment Integrity         | ~ |

Note: The request must be fulfilled within the specified time frame to the requesting contractor.

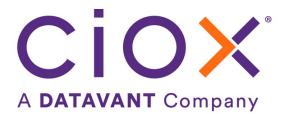

Below is an example of a CMS CERT Request Letter for the Requester, CERT Documentation Center

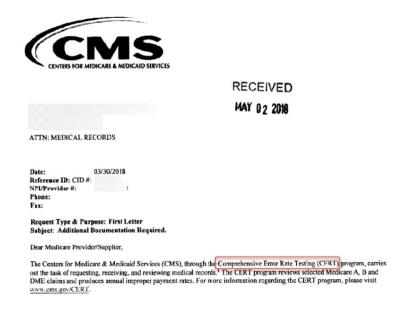

• The Claim Number and Case ID are required to be entered

| Last Name: | *First Name: | DOB:        |  |
|------------|--------------|-------------|--|
| Test       | Test         | mm/dd/yyyyy |  |
| MRN:       | +Claim #:    | *Case ID:   |  |

Note: If Case ID has only 7 digits, 0000 (four zeroes) can be added at the end of the case ID.

• The NPI (National Provider Identifier) is required to proceed with Logging & Fulfilling

| Medical Information |                 |            |                    | ~ |
|---------------------|-----------------|------------|--------------------|---|
| * Provider          |                 |            |                    |   |
| Zip:                | Address 1:      | Address 2: | City:              |   |
| State:              | First Name:     | Last Name: | Organization Name: |   |
| NPI:                |                 |            |                    |   |
|                     | ୍ Find Provider |            |                    |   |

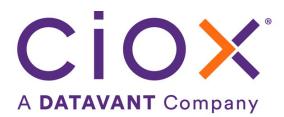

• When the request is fulfilled and submitted, a successful esMD delivery is in History as seen below

| Request History       |                  | म्मि (                                                                      |
|-----------------------|------------------|-----------------------------------------------------------------------------|
| eRequest ID: 11242045 |                  | Site: 00135                                                                 |
| Log ID: 139707168     |                  | Request Status: Delivered                                                   |
| Date 🗢                | User Name        | Event Description                                                           |
| 08/17/2022 02:37 PM   | System Auto      | HS workflow completed successfully                                          |
| 08/17/2022 02:37 PM   | WORKFLOW         | Request State changed from ESMD_DLVY to DELIVERED                           |
| 08/17/2022 02:25 PM   | Svc Esmd Unityqa | esMD Request was successfully delivered Via CMS.                            |
| 08/17/2022 02:25 PM   | Svc Esmd Unityqa | esMD - Review Contractor Pickup the documents from Enterprise File Transfer |
| 08/17/2022 02:10 PM   | System Auto      | Message send to storage queue: hs-delivery-service-queue successfully       |
| 08/17/2022 02:10 PM   | WORKFLOW         | Invoicing completed                                                         |
| 08/17/2022 02:10 PM   | WORKFLOW         | Request State changed from INVOICE to ESMD_DLVY                             |
| 08/17/2022 02:10 PM   | WORKFLOW         | Invoicing started                                                           |
| 08/17/2022 02:10 PM   | WORKFLOW         | Request State changed from ADDR_VALID to INVOICE                            |
| 08/17/2022 02:07 PM   | WORKFLOW         | Indexing completed                                                          |

### Frequently Asked Questions on esMD Delivery Failure

#### **Question: What if the esMD delivery fails?**

Answer: Operations need to log an ITSD ticket and specify that it is an esMD request and provide the site and invoice number or eRequest ID in the ticket.

#### Question: Who will be notified of the esMD delivery failure?

Answer: A Summary Report will be generated, and it will be routed to ASM-CRI team and the esMD support team.

#### **Question: How does ASM respond?**

Answer: The esMD support team will respond via email to the User who logged the ticket, and a FedEx tracking number will be provided if the record is mailed.

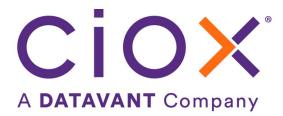

#### Administrator setup - esMD Requester Set up in HealthSource Platform Admin

#### <u>Step 1</u>:

User Permissions and Roles required to set up a new Requester: Internal Management, Group Administrator and New Requester

| PERMISSIONS                         | Internal<br>Management | CIOX<br>Sxecutive | Group<br>Administrator | Customer<br>Service | Business<br>Office | External<br>Management | Logger<br>Centralized | Logger<br>Centralize I<br>Superviso | New<br>Requester | Account<br>Nanagement | Client Service<br>Representative | Internal<br>Operations | External<br>Operations | External<br>Customer | Electronic<br>Integration | Elec<br>Se |
|-------------------------------------|------------------------|-------------------|------------------------|---------------------|--------------------|------------------------|-----------------------|-------------------------------------|------------------|-----------------------|----------------------------------|------------------------|------------------------|----------------------|---------------------------|------------|
| Add New Request                     |                        | 1 1               | 0                      |                     | 0                  | •                      | •                     | • L                                 | -                | •                     | 0                                | •                      | •                      |                      |                           |            |
| Add New Requester                   |                        |                   |                        |                     |                    |                        |                       |                                     | •                |                       |                                  |                        |                        |                      |                           |            |
| Administration                      |                        |                   | 0                      |                     |                    |                        |                       |                                     |                  |                       |                                  |                        |                        |                      |                           |            |
| Bulk Cancel                         |                        | •                 | 0                      |                     |                    |                        |                       |                                     |                  | 0                     |                                  |                        |                        |                      |                           |            |
| Certify                             | 0                      |                   | 0                      |                     |                    | 0                      |                       |                                     |                  |                       | 0                                | 0                      | 0                      |                      |                           |            |
| CMS Address to<br>Requester Mapping | 0                      |                   | 0                      |                     |                    |                        |                       |                                     | ۰                |                       |                                  |                        |                        |                      |                           |            |

#### Step 2:

Go to Requester Configuration Tab: Click "O" to Add New CMS Address to Requester Mapping

| User Configuration       | Requester Configuration   | on                                      |               |            |    |         |
|--------------------------|---------------------------|-----------------------------------------|---------------|------------|----|---------|
| Site Configuration       | External Requester Intern | al Requester CMS Address to Requester N | lapping       |            |    |         |
| Requester Configuration  |                           |                                         |               |            |    |         |
| 😥 Workflow Configuration | Add New CMS Address to Re | quester Mapping                         |               |            |    |         |
| Pend Configuration       | Organization Name         | Address Line1                           | Address Line2 | City       | ST | Zip     |
| User Permissions         |                           |                                         |               |            |    |         |
| p our remains            | AdvanceMed                | 1701 Legacy Dr                          | Ste 1475      | Frisco     | TX | 75034   |
| Partner Users            | CERT DOCUMENTATION CENTER | 8701 PARK CENTRAL DR                    | STE 400A      | RICHMOND   | VA | 23227   |
|                          | CGS                       | 2 Vantage Way                           |               | Nashville  | TN | 37228-1 |
| Bulk Import              | CGS Administrators        | PO Box 20007                            |               | Nashville  | TN | 37202   |
| S QC Configuration       | CGS Administrators        | PO Box 20010                            |               | Nashville  | TN | 37202   |
| Quiconsiguration         | Healthcare                | 925 North                               |               | Alpharetta | IN | 30005   |
|                          |                           |                                         |               |            |    |         |

#### Step 3:

Enter the details in the fields below. OID needs to be entered for esMD delivery to be effective.

| Organization Name | Address Line1 | Address Line2 | City | ST Zip | p 00 | Requester Number |                 |
|-------------------|---------------|---------------|------|--------|------|------------------|-----------------|
|                   |               |               |      |        |      |                  | Action          |
|                   |               |               |      | ×      |      |                  | Seve Cancel Map |

#### Step 4:

Click Save.

Note: The 'Map' feature under Action can be used to look up the Requester to populate Requester Number field.

| ind Requester                    |                   |                | × Select Re         | quester                         |                          |                      |                     |          |
|----------------------------------|-------------------|----------------|---------------------|---------------------------------|--------------------------|----------------------|---------------------|----------|
| Zip:                             | Address:          | Name:          | Requester<br>Number | Requester Name                  | Address                  | Requester<br>Type    | Default<br>Delivery | Status   |
| Requester Zip                    | Requester Address | Requester Name |                     |                                 | 8701 PARK<br>CENTRAL DR. |                      |                     |          |
| Ciox Requester ID:<br>Enter text | Q Find Requester  | Clear          | 2412975             | CERT<br>DOCUMENTATION<br>CENTER | STE 400A,                | insurance<br>Company | esMD                | Disabled |

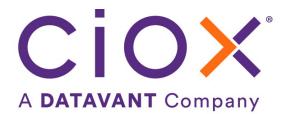

# Pull List Child Coversheet Parent eID

The Ciox generated Coversheet for a child now contains the parent eRequest ID in the top section. With HealthSource Release 5.19, 08/11/22, the parent Request Letter/Coversheet is no longer copied to each of the child requests. Instead, the child has its own Coversheet. The Parent eRequest ID was added to the child Coversheet so Users don't have to go to the History screen to get the parent eID.

### CioxHealth E-REQUEST LETTER

| 13270                                |
|--------------------------------------|
| 3553191                              |
| 3553189                              |
| SAGICOR LIFE INSURANCE CO            |
| Insurance                            |
| PO BOX 52121, PHOENIX, AZ 85072-2121 |
|                                      |

| General                                         | Patient Information                                             | Delivery                                      | Medical                                                                                                    |
|-------------------------------------------------|-----------------------------------------------------------------|-----------------------------------------------|----------------------------------------------------------------------------------------------------|
| Information                                     |                                                                 | Information                                   | Information                                                                                                    |
| Requestor Reason :<br>Insurance<br>Underwriting | Patient Name:<br>child two King<br>Date of Birth:<br>01/01/2000 | Dates of Service:<br>01/01/2022<br>01/03/2022 | Medical Record Types:<br>Admission<br>Report,After Visit<br>Summary,Bone<br>Density Scan,Cardiac<br>Cath records,Cardiac |

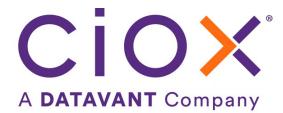

# Login Screen and Loading Images

Several image changes have been applied to HealthSource. The following changes have been made:

- Login screen
  - white background (no lake image)
  - o updated Ciox logo
  - updated HealthSource logo

| CiOX               |  |
|--------------------|--|
| A DATAVANT Company |  |
| HEALTH SOURCE      |  |
| Sign In            |  |
| Next               |  |

• "Loading..." popup message replaced with an animated purple and orange image

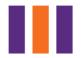

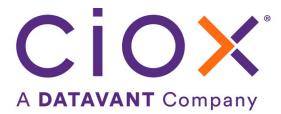

# **User Experience & Technical Enhancements**

| User Type<br>(End-User,<br>Administrator, | Area                             | Problem/Error<br>Solution implemented/amended behavior                                                                                                    | Reference # |
|-------------------------------------------|----------------------------------|----------------------------------------------------------------------------------------------------|-------------|
| Technical)<br>End-User                    | Cancel Request                   | Comments entered while cancelling a request from<br>the Search results screen are not being saved                                                                      | 60913       |
|                                           |                                  | Cancellation comments are not saved (resolved in Release 5.19)                                                                                                    |             |
| Administrator                             | Platform Admin                   | Image changes to login page, logos, and loading messages                                                                                                    | 59546       |
|                                           |                                  | Revised logos, login image, and "Loading" messages<br>are updated (see previous pages)                                                                                 |             |
| Administrator                             | Platform Admin - esMD            | The Requester Configuration function has a new tab,<br>CMS Address to Requester Mapping, to map an<br>external Requester to the CMS gateway for delivery<br>of records | 55187       |
|                                           |                                  | A new permission to access the new tab was added to 3 User Roles. (see previous pages)                                                                                 |             |
| Administrator                             | Site Configuration- Bulk<br>Edit | When editing the Site Settings checkboxes, the 3 <sup>rd</sup> party Integration field settings are no longer updated                                                  | 62189       |
|                                           |                                  | A warning message displays when editing Advance<br>Settings in bulk to remind user that changes apply to<br>all Sites                                                  |             |
| Technical                                 | Swellbox                         | Send request status changes real-time to Swellbox for request notifications to requester                                                                               | 62195       |
| Technical                                 | Technical                        | Update the minimum pod config of hs-<br>audittrailworker                                                                                                    | 62430       |
| Technical                                 | 3 <sup>rd</sup> Party Publishing | Request Letter containing a form didn't show the data.                                                                                                    | 62628       |